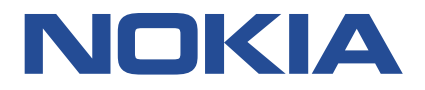

**Nokia Service Router Linux**

# **CLI PLUG-IN GUIDE RELEASE 22.3**

**3HE 18310 AAAA TQZZA Issue 01**

**March 2022**

**© 2022 Nokia.** Use subject to Terms available at: www.nokia.com/terms/. Nokia is committed to diversity and inclusion. We are continuously reviewing our customer documentation and consulting with standards bodies to ensure that terminology is inclusive and aligned with the industry. Our future customer documentation will be updated accordingly.

This document includes Nokia proprietary and confidential information, which may not be distributed or disclosed to any third parties without the prior written consent of Nokia.

This document is intended for use by Nokia's customers ("You"/"Your") in connection with a product purchased or licensed from any company within Nokia Group of Companies. Use this document as agreed. You agree to notify Nokia of any errors you may find in this document; however, should you elect to use this document for any purpose(s) for which it is not intended, You understand and warrant that any determinations You may make or actions You may take will be based upon Your independent judgment and analysis of the content of this document.

Nokia reserves the right to make changes to this document without notice. At all times, the controlling version is the one available on Nokia's site.

No part of this document may be modified.

NO WARRANTY OF ANY KIND, EITHER EXPRESS OR IMPLIED, INCLUDING BUT NOT LIMITED TO ANY WARRANTY OF AVAILABILITY, ACCURACY, RELIABILITY, TITLE, NON-INFRINGEMENT, MERCHANTABILITY OR FITNESS FOR A PARTICULAR PURPOSE, IS MADE IN RELATION TO THE CONTENT OF THIS DOCUMENT. IN NO EVENT WILL NOKIA BE LIABLE FOR ANY DAMAGES, INCLUDING BUT NOT LIMITED TO SPECIAL, DIRECT, INDIRECT, INCIDENTAL OR CONSEQUENTIAL OR ANY LOSSES, SUCH AS BUT NOT LIMITED TO LOSS OF PROFIT, REVENUE, BUSINESS INTERRUPTION, BUSINESS OPPORTUNITY OR DATA THAT MAY ARISE FROM THE USE OF THIS DOCUMENT OR THE INFORMATION IN IT, EVEN IN THE CASE OF ERRORS IN OR OMISSIONS FROM THIS DOCUMENT OR ITS CONTENT.

Copyright and trademark: Nokia is a registered trademark of Nokia Corporation. Other product names mentioned in this document may be trademarks of their respective owners.

The registered trademark Linux® is used pursuant to a sublicense from the Linux Foundation, the exclusive licensee of Linus Torvalds, owner of the mark on a worldwide basis.

© 2022 Nokia.

# **Table of contents**

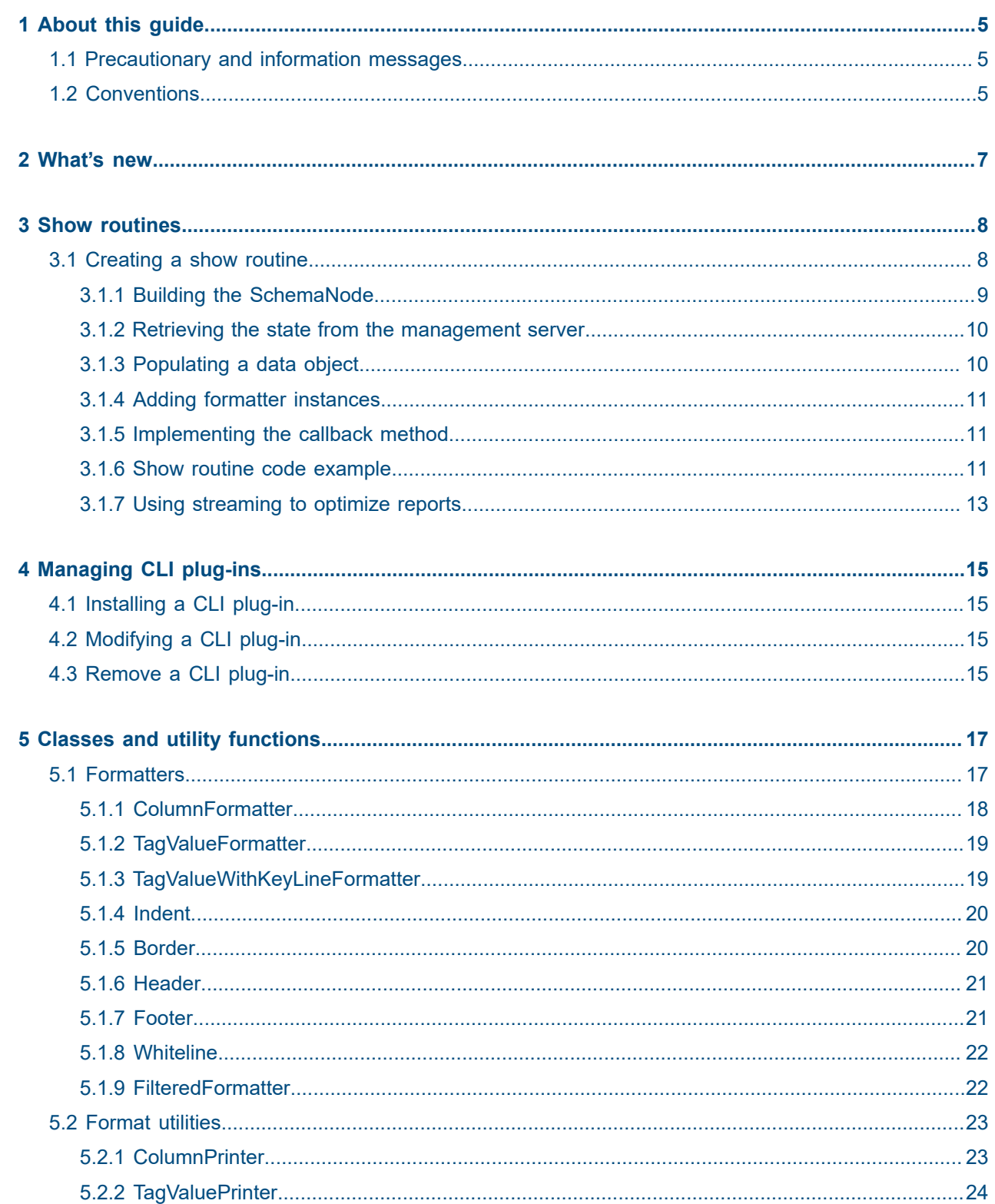

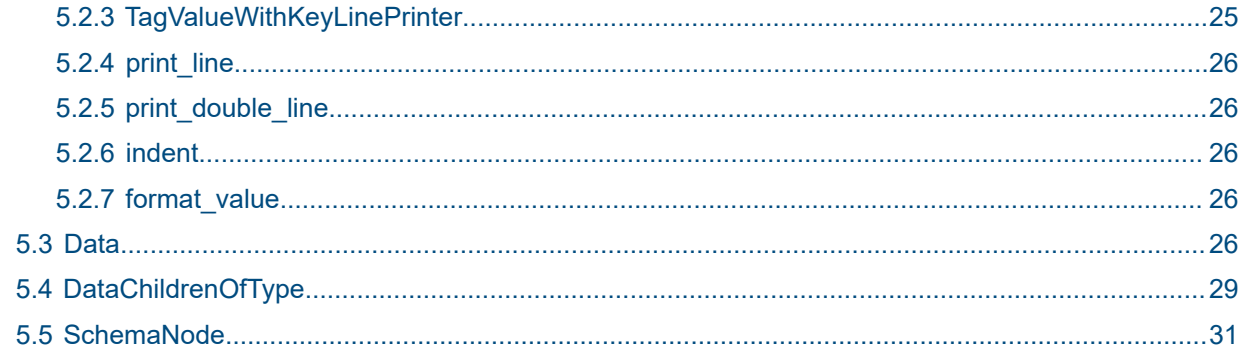

## <span id="page-4-0"></span>**1 About this guide**

The Nokia Service Router Linux (SR Linux) CLI is a python-based application that can load dynamic plug-ins. Plug-ins are custom show commands that you can create and run from the SR Linux CLI. This document describes how to create custom CLI plug-ins, and defines the classes and utility functions used to create them. It also defines how to install, modify, and remove a CLI plug-in.

This document is intended for network technicians, administrators, operators, service providers, and others who need to create, install, and use custom show commands.

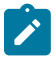

#### **Note:**

This manual covers the current release and may also contain some content to be released in later maintenance loads. See the *SR Linux Release Notes* for information about features supported in each load.

## <span id="page-4-1"></span>**1.1 Precautionary and information messages**

The following are information symbols used in the documentation.

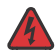

**DANGER:** Danger warns that the described activity or situation may result in serious personal injury or death. An electric shock hazard could exist. Before you begin work on this equipment, be aware of hazards involving electrical circuitry, be familiar with networking environments, and implement accident prevention procedures.

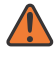

**WARNING:** Warning indicates that the described activity or situation may, or will, cause equipment damage, serious performance problems, or loss of data.

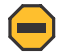

**Caution:** Caution indicates that the described activity or situation may reduce your component or system performance.

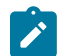

**Note:** Note provides additional operational information.

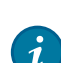

**Tip:** Tip provides suggestions for use or best practices.

## <span id="page-4-2"></span>**1.2 Conventions**

Nokia SR Linux documentation uses the following command conventions.

- **Bold** type indicates a command that the user must enter.
- Input and output examples are displayed in Courier text.
- An open right-angle bracket indicates a progression of menu choices or simple command sequence (often selected from a user interface). Example: **start** > **connect to**.
- A vertical bar (|) indicates a mutually exclusive argument.
- Square brackets ([ ]) indicate optional elements.
- Braces ({ }) indicate a required choice. When braces are contained within square brackets, they indicate a required choice within an optional element.
- *Italic* type indicates a variable.

Generic IP addresses are used in examples. Replace these with the appropriate IP addresses used in the system.

## <span id="page-6-0"></span>**2 What's new**

There have been no updates in this document since it was last released.

## <span id="page-7-0"></span>**3 Show routines**

This chapter provides a tutorial on how to create a routine, or set of instructions, that results in a custom show command. It also provides a detailed description of all the classes and utility functions used to create custom show commands.

Before creating a show routine, the following is recommended:

• Whenever you receive [Data](#page-25-4) from the server, print it using:

```
print(str(data))
```
This makes it easier to visualize the data hierarchy.

• While building the SchemaNode and populating the Data structure, do not focus on the layout of your show routine. Instead, use the output of the following:

show <your-routine> | as json

This JSON output contains all the information currently in your show routine, in the correct hierarchy. After the JSON output looks correct, then plan how to format it.

### <span id="page-7-1"></span>**3.1 Creating a show routine**

To create a show routine, you perform the following high-level steps:

- **1.** Build a SchemaNode to describe the data's data model the show routine will construct. Procedure: [Building the SchemaNode](#page-8-0)
- **2.** Retrieve the state from the management server using **state.server data store.get data(<path>)** Procedure: [Retrieving the state from the management server](#page-9-0)
- **3.** Populate a [Data](#page-25-4) object with all the data (keys/fields/…) of the show routine. Procedure: [Populating a data object](#page-9-1)
- **4.** Add Formatter instances to determine how the data is formatted. Procedure: [Adding formatter instances](#page-10-0)
- **5.** Implement the callback method to pass the [Data](#page-25-4) structure to the **output.print\_data** command. Procedure: [Implementing the callback method](#page-10-1)
- **6.** Use streaming to optimize reports when working with large amounts of data. Procedure: [Using streaming to optimize reports](#page-12-0)

#### **Example**

After completing all steps, the following is an example of the output. As you perform each step in this section, you will see how this example is built.

```
======================================
name : interface-1
description: The first interface
admin-state: enable
--------------------------------------
  Child-Id Is-Cool
```
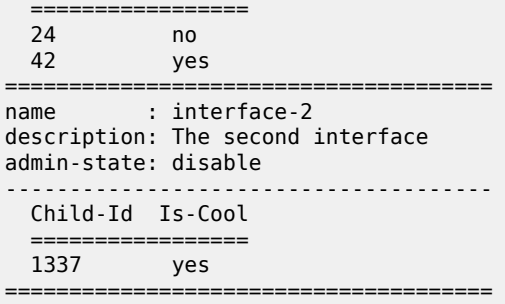

#### <span id="page-8-0"></span>**3.1.1 Building the SchemaNode**

#### **About this task**

Schema nodes describe a data model. Similar to the output of the tree command or the content of a YANG file, they indicate what lists, containers, keys, fields, and leaf-lists can be created.

#### **Procedure**

**Step 1.** To build a SchemaNode, start with a **FixedSchemaRoot()**

Then add your top-level list/container using **FixedSchemaNode.add\_child()** as shown in the [SchemaNode](#page-30-0) reference.

#### **Example**

```
from srlinux.schema import FixedSchemaRoot
def _get_my_schema(self):
     root = FixedSchemaRoot()
     interface = root.add_child(
         'interface',
         key='name',
         fields=['description', 'admin-state']
     )
     child = interface.add_child(
         'child',
         key='Child-Id',
         fields=['Is-Cool']
     )
```
The code above generates a data model for the following YANG model.

```
list interface {
    key "name";
    leaf "description";
    leaf "admin-state";
    list child {
 key "Child-Id";
 leaf "Is-Cool";
    }
}
```
**Step 2.** Ensure that the filter auto-completes all fields by passing the schema node into the **add\_command** call when you install the plug-in. This ensures that the filter operator (|) can autocomplete all fields.

#### **Example**

```
class Plugin(CliPlugin):
 '''
     Adds a fancy show report.
 '''
    def load(self, cli, **_kwargs):
        cli.show_mode.add_command(
            Syntax('report').add unnamed argument('name'),
             update_location=False,
             callback=self._print,
            schema=self. get my schema(),
         )
```
#### <span id="page-9-0"></span>**3.1.2 Retrieving the state from the management server**

To retrieve the state, use **build\_path()** to populate a path of the key you need to retrieve, and call **get\_data**.

This returns a [Data](#page-25-4) object pointing to the root of the data returned by the management server.

#### **Example**

```
from srlinux.location import build_path
def fetch state(self, state, arguments):
    path = build_path('/interface[name={name}]/
subinterface[index=*]', name=arguments.get('name')) 
   return state.server data store.get data(path, recursive=True)
```
#### <span id="page-9-1"></span>**3.1.3 Populating a data object**

With the data from the management server and a data model, populate the [Data](#page-25-4) object.

#### **Example**

```
from srlinux.data import Data
from srlinux import strings
def populate data(self, server data):
    result = Data(self._get_my_schema())
   for interface in server data.interface.items():
        data = result.interface.create(interface.name)
        data.description = interface.description
        data.admin_state = interface.admin_state
        self. add children(data, interface.subinterface)
    return result
def add children(self, data, server data):
    # server_data is an instance of DataChildrenOfType
    for subinterface in server_data.items():
        child = data.child.create(subinterface.index)
```

```
cool ids = [42, 1337]is \cos = subinterface.index in cool ids
ch\bar{i}ld.is\_cool = strings.bool_to_yes\_no(is\_cool)
```
#### <span id="page-10-0"></span>**3.1.4 Adding formatter instances**

To format the output, assign **Formatter** instances to the different [Data](#page-25-4) objects. The type of Formatter determines whether the output is formatted using key value pairs, a grid-based table, or a custom format.

A list of all the built-in formatters is in the [Formatters](#page-16-1) section.

#### **Example**

```
from srlinux.data import Border, ColumnFormatter, Data, TagValueFormatter, Borders, 
Indent
def _set_formatters(self, data):
     data.set_formatter(
         '/interface',
         Border(TagValueFormatter(), Border.Above | Border.Below | Border.Between, 
        ' = '))
     data.set_formatter(
         '/interface/child',
         Indent(ColumnFormatter(ancestor_keys=False, borders=Borders.Header), indenta
tion=2))
```
#### <span id="page-10-1"></span>**3.1.5 Implementing the callback method**

The following shows how to implement the callback method that is used to complete the routine.

#### **Example**

```
def print(self, state, arguments, output, ** kwargs):
   server_data = self._fetch_state(state, arguments)
    result = self.populate_data(server_data) self._set_formatters(result)
    output.print_data(result)
```
#### <span id="page-10-2"></span>**3.1.6 Show routine code example**

After you complete Steps 1 - 5, the show routine first shown in section [Creating a show routine](#page-7-1) is now complete.

The following is an example of the complete show routine code.

```
from srlinux import strings
from srlinux.data import Border, ColumnFormatter, TagValueFormatter, Borders, Data, 
Indent
from srlinux.location import build_path
from srlinux.mgmt.cli import CliPlugin
from srlinux.schema import FixedSchemaRoot
from srlinux.syntax import Syntax
class Plugin(CliPlugin):
```

```
 def load(self, cli, **_kwargs):
        cli.show mode.add command(
            Syntax('report').add unnamed argument('name'),
            update location=False,
             callback=self._print,
             schema=self._get_my_schema(),
         )
    def _print(self, state, arguments, output, **_kwargs):
        server data = self. fetch state(state, arguments)
         result = self._populate_data(server_data)
         self._set_formatters(result)
         output.print_data(result)
    def _get_my_schema(self):
         root = FixedSchemaRoot()
         interface = root.add_child(
             'interface',
             key='name',
             fields=['description', 'admin-state']
\overline{\phantom{a}} child = interface.add_child(
             'child',
             key='Child-Id',
             fields=['Is-Cool']
\overline{\phantom{a}} return root
 def _fetch_state(self, state, arguments):
 path = build_path('/interface[name={name}]/
subinterface[index=*]', name=arguments.get('name'))
        return state.server data store.get data(path, recursive=True)
    def _populate_data(self, server_data):
         result = Data(self._get_my_schema())
        for interface in server data.interface.items():
             data = result.interface.create(interface.name)
             data.description = interface.description
             data.admin_state = interface.admin_state
            self. add children(data, interface.subinterface)
         return result
 def _add_children(self, data, server_data):
 # server_data is an instance of DataChildrenOfType
        for subinterface in server data.items():
             child = data.child.create(subinterface.index)
            cool ids = [42, 1337]is \cos 1 = \sinh \theta is cool ids
            ch\bar{1}ld.is\_cool = strings.bool_to_yes\_no(is\_cool) def _set_formatters(self, data):
         data.set_formatter(
             '/interface',
             Border(TagValueFormatter(), Border.Above | Border.Below | Border.Between
, '='))
         data.set_formatter(
             '/interface/child',
             Indent(ColumnFormatter(ancestor_keys=False, borders=Borders.Header), ind
entation=2))
```
### <span id="page-12-0"></span>**3.1.7 Using streaming to optimize reports**

#### **About this task**

The previous steps detail how to obtain data, and then separately print a report. With streaming, data is retrieved and begins printing immediately. This is useful for reports that have large amounts of data (for example, route tables) because printing begins immediately instead of waiting for the entire data collection to complete.

Perform the following to implement streaming.

#### **Procedure**

**Step 1.** Enter state.server data store.stream data(<path>) instead of state.server\_data\_store.get\_data(<path>) to retrieve server data.

#### **Example**

```
def fetch state(self, state, arguments):
 path = build path('/interface[name={name}]/subinterface[index=*]',
  name=arguments.get('name'))
  return state.server_data_store.stream_data(path, recursive=True)
```
**Step 2.** When constructing data, flush the data using flush\_fields() and flush\_children(). If no data is flushed, it displays as though streaming was not implemented. Implement flushing as soon as you know that a node is finished (but not sooner).

#### **Example**

```
 data.synchronizer.flush_fields(data)
for interface in server data.interface.items():
   data = data root.interface.create(interface.name)
    data.description = interface.description
    data.admin_state = interface.admin_state
    data.synchronizer.flush_fields(data)
data root.synchronizer.flush children(data root.interface)
```
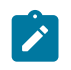

**Note:** You cannot change fields after a flush\_fields() is called, and you cannot create new child nodes for the list you called flush\_children().

**Step 3.** Enter output stream data instead of output print data. Because this is a context manager python class, it can be used as `with output.stream\_data(result):`. When the `with` block exits, flush fields() and flush children() are called on every node to ensure everything prints at the end.

#### **Example**

```
 def _print(self, state, arguments, output, **_kwargs):
    TestU = Data(arguments.schema)self. set formatters(result)
    with output.steam data(result)
      self._populate_data_V4(result)
```
**Step 4.** Ensure formatted output is aligned. If needed, the column width can be explicitly passed to the formatter.

#### **Example**

```
Pass width of columns to formatter ::
       ColumnFormatter(widths=[Percentage(10), 6, 10, Width(min_width=8,
       percent=20)])
```
#### **Expected outcome**

The following is an example of the complete show routine code using streaming.

```
from srlinux import strings
from srlinux.data import Border, ColumnFormatter, TagValueFormatter, Borders, Data, 
Indent
from srlinux.location import build_path
from srlinux.mgmt.cli import CliPlugin
from srlinux.schema import FixedSchemaRoot
from srlinux.syntax import Syntax
class Plugin(CliPlugin):
     def load(self, cli, **_kwargs):
         cli.show_mode.add_command(
             Syntax('report').add_unnamed_argument('name'),
            update location=False,
             callback=self._print,
             schema=self._get_my_schema(),
\overline{\phantom{a}}def print(self, state, arguments, output, ** kwargs):
        result = Data(arguments.schema)
         self._set_formatters(result)
        with output.steam data(result)
          self._populate_data(result, state, arguments)
    def get my schema(self):
         root = FixedSchemaRoot()
         interface = root.add_child(
             'interface',
             key='name',
             fields=['description', 'admin-state']
\overline{\phantom{a}} return root
    def fetch state(self, state, arguments):
         path = build_path('/interface[name={name}]/
         subinterface[index=*]', name=arguments.get('name'))
        return state.server data store.stream data(path, recursive=True)
 def _populate_data(self, data_root, state, arguments):
 server_data = self._fetch_state(state, arguments)
         data_root.synchronizer.flush_fields(data_root)
        for interface in server data.interface.items():
             data = data_root.interface.create(interface.name)
             data.description = interface.description
            data.admin state = interface.admin state
             data.synchronizer.flush_fields(data)
          data_root.synchronizer.flush_children(data_root.interface)
     def _set_formatters(self, data):
         data.set_formatter(
             '/interface',
             Border(TagValueFormatter(), Border.Above | Border.Below | Border.Between
 , '='))
```
## <span id="page-14-0"></span>**4 Managing CLI plug-ins**

This chapter contains procedures for installing, modifying, and removing a CLI plug-in on the SR Linux.

## <span id="page-14-1"></span>**4.1 Installing a CLI plug-in**

#### **About this task**

To install a CLI plug-in, perform the following:

#### **Procedure**

- **Step 1.** Open an SSH session.
- **Step 2.** Place the completed plug-in file into one of the following directories:
	- /etc/opt/srlinux/cli/plugins
	- \$HOME/cli/plugins

The /etc/opt/srlinux/cli/plugins directory is the global plug-ins directory.

With the \$HOME/cli/plugins directory, \$HOME is resolved to the users home directory. For example: /home/<user name>/cli/plugins.

Plug-ins are read from the global directory first (/etc/opt/srlinux/cli/plugins ), then the per-user home directory with the user directory overriding any previously defined global plug-ins.

**Step 3.** To test the new plug-in, restart the SR Linux CLI by closing the current SSH session and reconnecting using SSH as the admin user.

## <span id="page-14-2"></span>**4.2 Modifying a CLI plug-in**

#### **About this task**

To modify an existing CLI plug-in, perform the following:

#### **Procedure**

- **Step 1.** Open an SSH session.
- **Step 2.** Modify the CLI plug-in and place the updated file into one of the following directories:
	- /etc/opt/srlinux/cli/plugins
	- \$HOME/cli/plugins
- <span id="page-14-3"></span>**Step 3.** Restart the SR Linux CLI by closing the current SSH session and reconnecting using SSH as the admin user.

## **4.3 Remove a CLI plug-in**

#### **About this task**

To remove an existing plug-in from the SR Linux CLI, perform the following:

#### **Procedure**

- **Step 1.** Open an SSH session.
- **Step 2.** Delete the CLI plug-in file from its current directory (one of the following):
	- /etc/opt/srlinux/cli/plugins
	- \$HOME/cli/plugins
- **Step 3.** Restart the SR Linux CLI by closing the current SSH session and reconnecting using SSH as the admin user.

## <span id="page-16-0"></span>**5 Classes and utility functions**

This chapter provides descriptions of the classes and utility functions used to write custom show commands.

## <span id="page-16-1"></span>**5.1 Formatters**

A number of built-in formatters are available or you can create your own using the [Format utilities :](#page-22-0)

#### [ColumnFormatter](#page-17-0):

Formats the data using a column-based table, which supports a number of ways to customize the lookand-feel. For example:

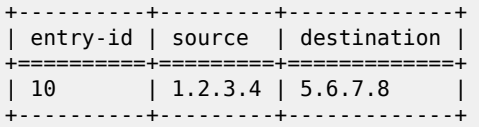

#### [TagValueFormatter:](#page-18-0)

Formats the data using a single **tag: value** pair on each line. For example:

entry-id : 10 source : 1.2.3.4 destination : 5.6.7.8

#### [TagValueWithKeyLineFormatter](#page-18-1):

Formats the data using:

- a single line to print the name and keys
- a line for each field and leaf-list, formatted as a "tag: value" pair

For example:

```
Entry 10
  source : 1.2.3.4
  destination : 5.6.7.8
```
Built-in decorators are also available to wrap around a formatter to add embellishments to the output. The following table lists the built-in decorators.

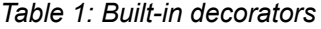

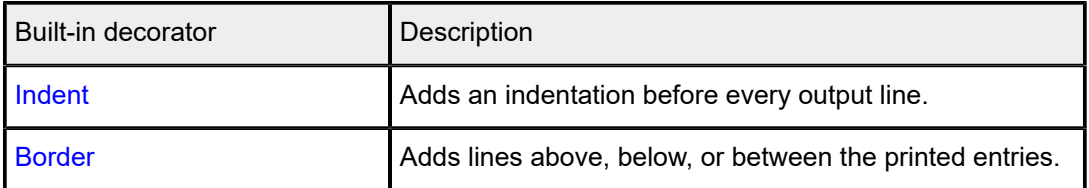

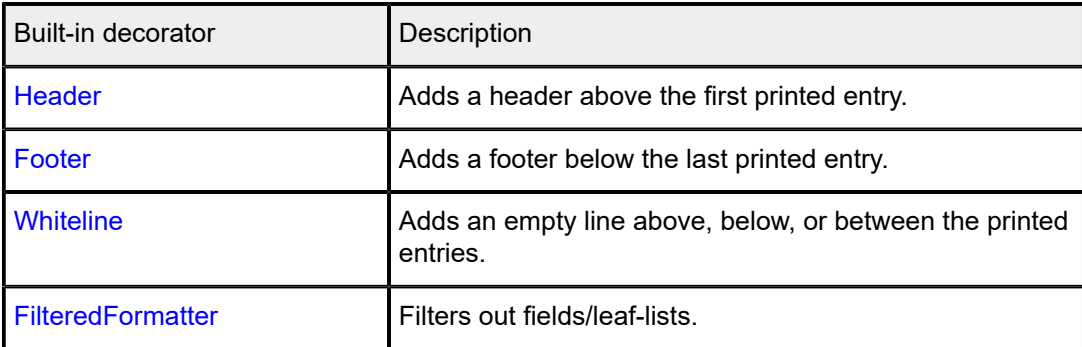

#### <span id="page-17-0"></span>**5.1.1 ColumnFormatter**

Class **srlinux.data.ColumnFormatter**(ancestor\_keys=True, horizontal\_alignment=None, vertical\_alignment=None, borders=None

Formats the specific [Data](#page-25-4) object as a column-based table. For example:

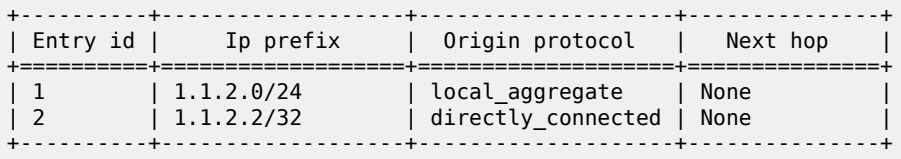

The output can be customized using the following constructor arguments:

#### **ancestor\_keys : bool or list**

The **bool** construct controls whether the ancestor keys are added as columns to the output table:

- True (the default) includes all ancestor keys
- False does not include any ancestor keys

A list provides more granular control. The list must contain a value for each ancestor key, and can contain:

- None suppresses the key
- A string to specify the column key to use for the ancestor key

For example, when passed [None, "A", None], the first and third ancestor key are dropped, and the second is renamed to "A".

#### **horizontal\_alignment : dict{str: Alignment}**

Dictionary mapping column-names to their horizontal alignment (Alignment.Left/Center/Right). Columns not mentioned are left-aligned.

#### **vertical\_alignment : dict{str: Alignment}**

Dictionary mapping column-names to their vertical alignment (Alignment.Top/Middle/Bottom). Columns not mentioned are top-aligned.

#### **borders : Borders**

Combination of Borders values indicating which borders to print. Defaults to "Borders.Outside | Borders.Header | Borders.Columns".

#### Class **srlinux.data.Alignment**

The values used to align data in the table cells. The following table lists the alignment values.

#### *Table 2: Cell alignment values*

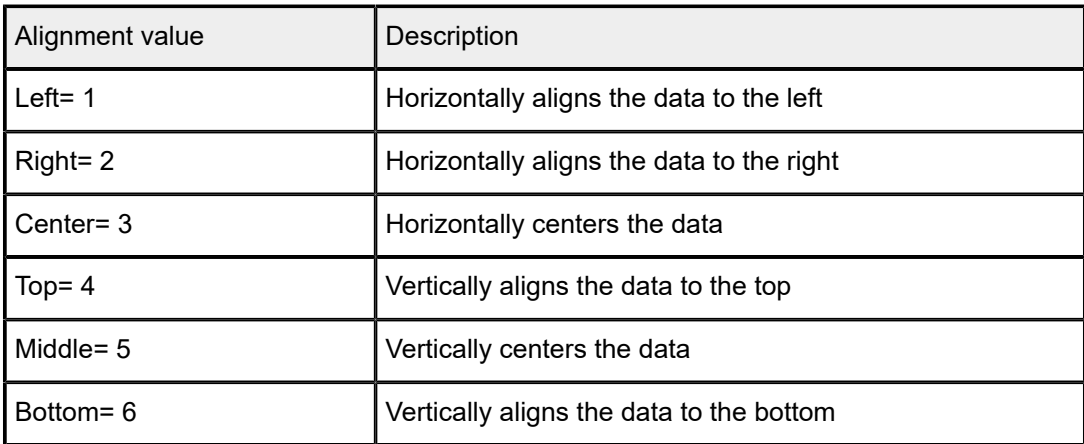

#### Class **srlinux.data.Borders**

Specifies border type when drawing a table. Values can be combined together using the symbol '|'. For example: **Borders.Outside | Borders.Header** draws a border around the table and a line below the header. The following table defines the border values to use when drawing a table.

*Table 3: Types of table borders*

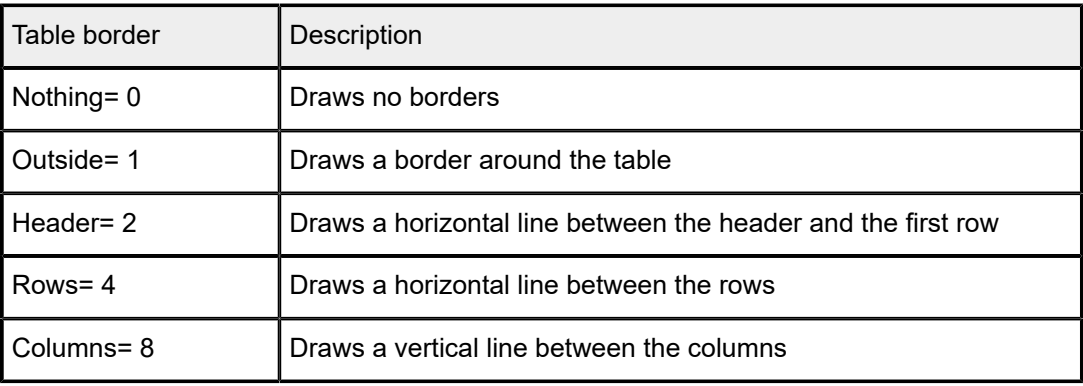

## <span id="page-18-0"></span>**5.1.2 TagValueFormatter**

#### Class **srlinux.data.TagValueFormatter**(*filter=None*)

Formats the specified [Data](#page-25-4) object as a list of "tag: value" pairs (one on each line). For example:

key : < name> field: <value>

### <span id="page-18-1"></span>**5.1.3 TagValueWithKeyLineFormatter**

Class **srlinux.data.TagValueWithKeyLineFormatter**(*filter=None*)

Formats the specified [Data](#page-25-4) object as a single line with the name and the keys, followed by a list of "tag: value" pairs (one on each line). For example:

node <name> id <id> field: <value>

## <span id="page-19-0"></span>**5.1.4 Indent**

Class **srlinux.data.Indent**(*formatter, indentation=' '*)

Decorator that indents every line printed by the wrapped formatter. For example:

```
Indent(MyOtherFormatter(), 6)
Indent(MyOtherFormatter(), ' ')
```
Either of the examples shown above adds six spaces before every line printed by *MyOtherFormatter*. The following table defines the indent arguments.

*Table 4: Indent arguments*

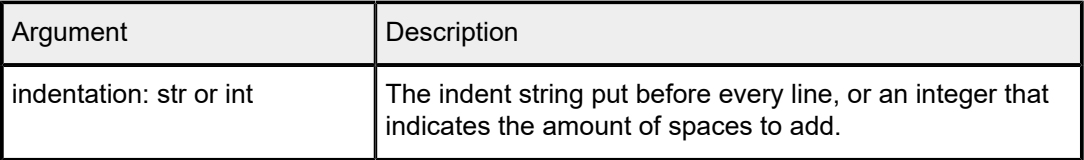

#### <span id="page-19-1"></span>**5.1.5 Border**

Class **srlinux.data.Border**(*formatter, position=None, character='-'*)

Decorator that prints a border line above, below, or above and below another formatter. For example:

Border(MyOtherFormatter(), Border.Above | Border.Below, '+')

This example prints a border line of ++++++++++ above and below the output of the other formatter. The following table lists the border line arguments.

*Table 5: Border line arguments*

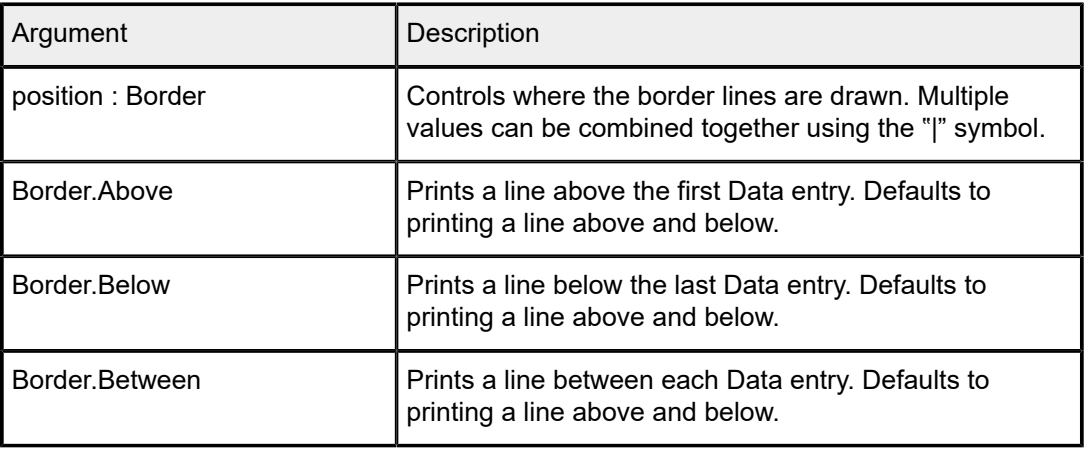

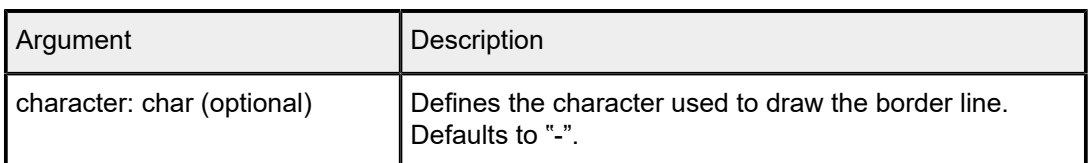

## <span id="page-20-0"></span>**5.1.6 Header**

Class **srlinux.data.Header**(*formatter, text, character='-'*)

Decorator that prints a header above another formatter. For example:

```
Header(
     MyOtherFormatter(),
     text='The header text',
     character='+'
)
```
This example prints:

```
++++++++++++++++++++++++
The header text
++++++++++++++++++++++++
<snip here is the output of MyOtherFormatter>
```
The following table defines the header arguments.

*Table 6: Header arguments*

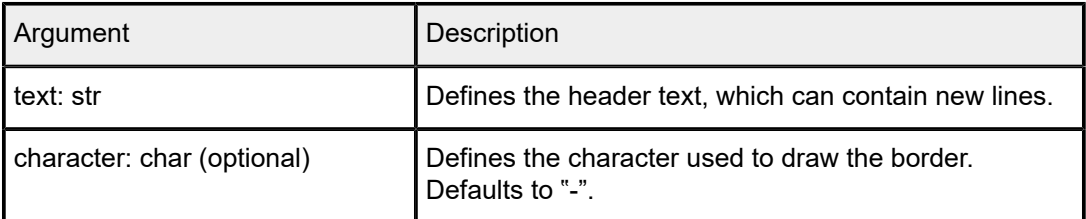

#### <span id="page-20-1"></span>**5.1.7 Footer**

Class **srlinux.data.Footer**(*formatter, text, character='-'*)

Decorator that prints a footer below another formatter. For example:

```
Footer(
     MyOtherFormatter(),
     text='The footer text',
     character='+'
)
```
This example prints:

```
<snip here is the output of MyOtherFormatter>
++++++++++++++++++++++++
The footer text
++++++++++++++++++++++++
```
The following table defines the footer arguments.

*Table 7: Footer arguments*

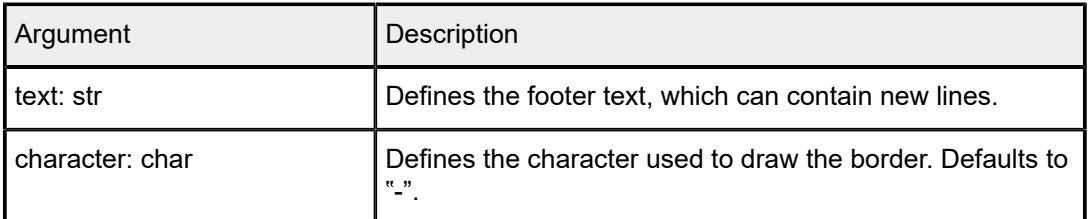

#### <span id="page-21-0"></span>**5.1.8 Whiteline**

#### *i*Class **srlinux.data.Whiteline**(*formatter, position=None*)

Decorator that prints an empty line above, below, and between entries of another formatter. For example:

Whiteline(MyOtherFormatter(), Whiteline.Above | Whiteline.Below)

This example prints an empty line above and below the output of the other formatter.

The following table defines the Whiteline arguments.

*Table 8: Whiteline arguments*

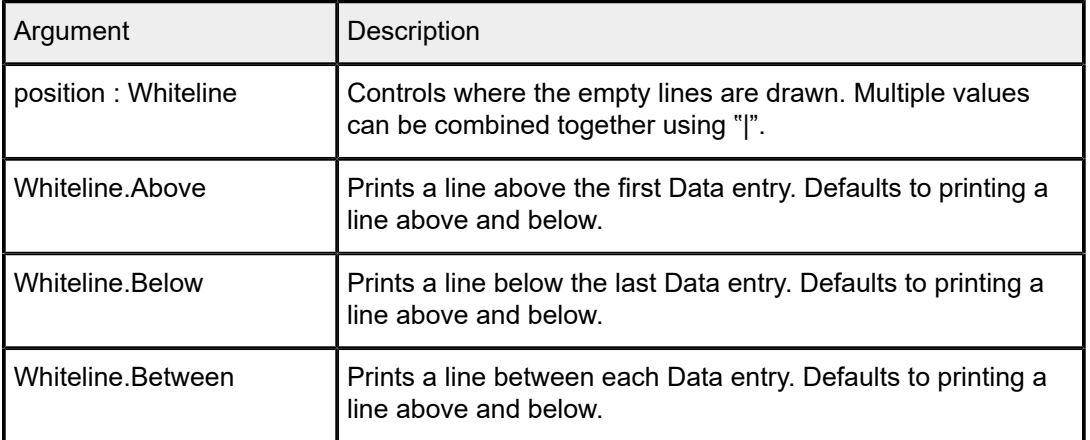

#### <span id="page-21-1"></span>**5.1.9 FilteredFormatter**

*i*Class **srlinux.data.FilteredFormatter**(*formatter, schema, fields=[], leaflists=[]*)

Decorator that only displays the selected fields and leaf-lists. For example:

```
FilteredFormatter(
     MyOtherFormatter(),
     schema=data.schema,
     fields=['field-to-keep', 'other-field-to-keep'],
     leaflists=['leaflist-to-keep', 'other-leaflist-to-keep'],
)
```
A common use case for this decorator is to enhance the format of some fields, but keeps the original field values available for when the output is formatted as JSON.

For the next example, both the original fields and the combined field are added to the [Data](#page-25-4) object, and the original fields are filtered out for formatting.

```
data = Data(schema)
# The 2 original fields. Added to data so that 'show <snip> | as json' displays them
in a useful fashion.
data.source = '1.2.3.4'data.destination = '5.6.7.8'
# The combined field we want to show in the show report.
data.flow = f'{data.source} -> {data.destination}'
# Only show the combined field in the show report.
data.formatter = FilteredFormatter(
    TagValueFormatter(),
    schema=data.schema,
    fields=['flow']
)
```
The following table defines the available FilteredFormatter arguments.

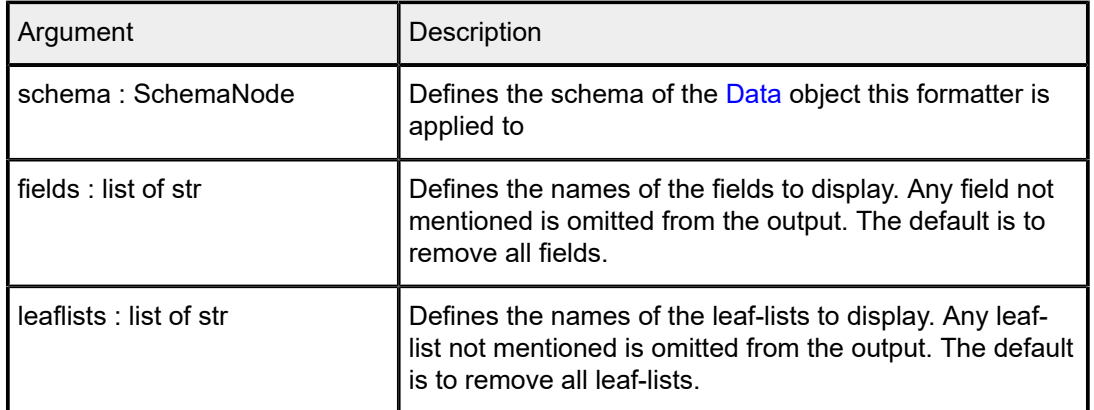

*Table 9: FilteredFormatter arguments*

### <span id="page-22-0"></span>**5.2 Format utilities**

If the built-in formatters are not sufficient, you can add a summary line or other modifications. The following utilities can be used when writing your own Formatter.

#### <span id="page-22-1"></span>**5.2.1 ColumnPrinter**

*i*Class **srlinux.data.ColumnPrinter**(*columns, max\_width, horizontal\_alignment, vertical\_alignment, borders, filter=None*)

Utility class to print a set of rows as a column-based table. For example:

```
+----------+-------------------+
| Entry id | Ip prefix |
```
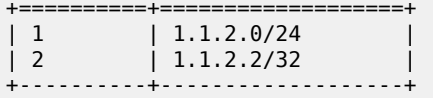

This output is generated with the following:

```
printer = ColumnPrinter(['Entry id', 'Ip prefix'], borders=Borders.Outside, max widt
h=80)
printer.add_row([1, '1.1.2.0/24'])
printer.add_row([2, '1.1.2.2/32'])
printer.iter_format()
# Returns
# (
# '+----------+-------------------+',
# '| Entry id | Ip prefix |',
# '+==========+===================+',
# '| 1 | 1.1.2.0/24 |',
# '| 2 | 1.1.2.2/32 |',
# '+----------+-------------------+'
# )
```
The following table defines the constructor arguments that can be used to customize the output.

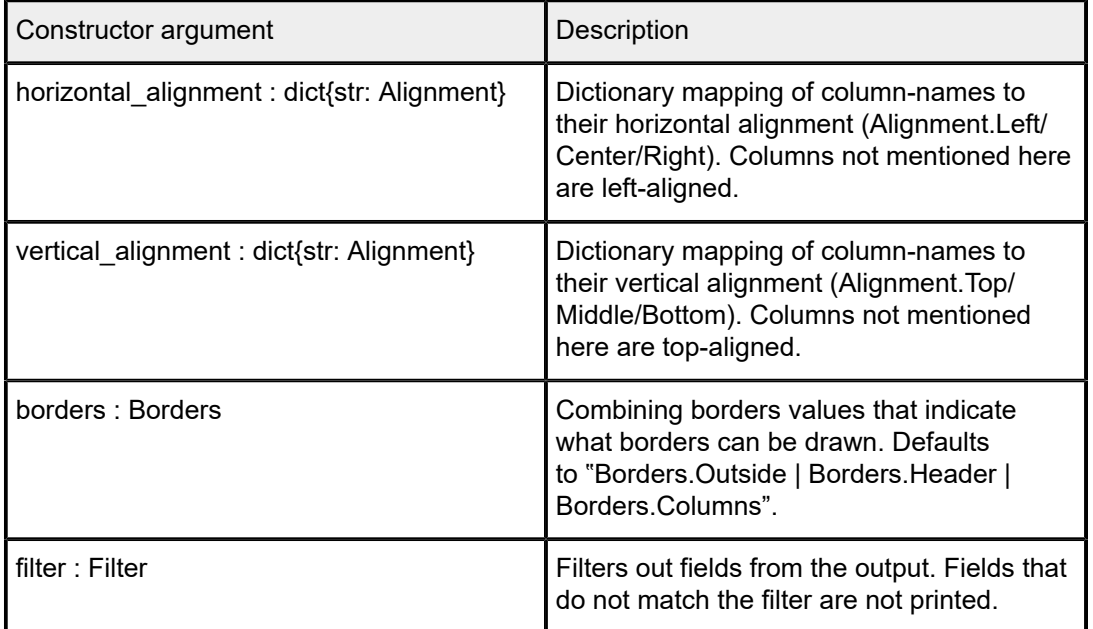

*Table 10: ColumnPrinter constructor arguments*

#### <span id="page-23-0"></span>**5.2.2 TagValuePrinter**

*i*Class **srlinux.data.TagValuePrinter**(*tags, max\_width, filter=None*) Utility class to print a set of "tag: value" pairs. For example:

```
printer = TagValuePrinter(['first', 'second'], max_width=80)
printer.iter_format(['value', 'other-value'])
```

```
# Returns (
# 'first : value',
     # 'second: other-value',
# )
```
If None (or '' or []) is passed in as a value, the item is skipped in the output:

```
printer.iter format([None, 'other-value'])
# Returns (
     # 'second: other-value',
# )
```
The following table defines the TagValuePrinter arguments.

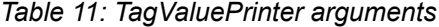

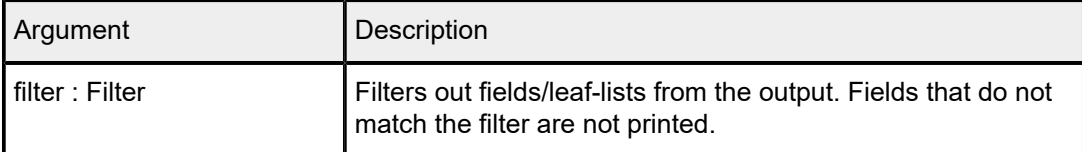

#### <span id="page-24-0"></span>**5.2.3 TagValueWithKeyLinePrinter**

*i*Class **srlinux.data.TagValueWithKeyLinePrinter**(*name, keys, tags, max\_width, filter=None*)

Utility class to print a single line with the name and the keys, followed by a list of "tag: value" pairs (one on each line). For example:

```
node <name> id <id>
 field: <value>
```
The following is an example of this usage:

```
printer = TagValueWithKeyLinePrinter(name='node', keys=['key'], tags=['first-
field', 'second-field'], max_width=80)
printer.iter_format(keys=[<name>], values=['value', 'other-value'])
# Returns (
# 'node <name>',
    # ' first-field : value',
# ' second-field: other-value',
# )
```
If None (or " or []) is passed in as a value, the item is skipped in the output:

```
printer.iter format(keys=['<name>'], [None, 'other-value'])
# Returns (
# 'node <name>',
     # ' second-field: other-value',
# )
```
The following table defines theTagValueWithKeyLinePrinter arguments.

| Argument        | Description                                                                                            |
|-----------------|----------------------------------------------------------------------------------------------------|
| filter : Filter | Filters out fields/leaf-lists from the output. Fields that do not<br>match the filter are not printed. |

*Table 12: TagValueWithKeyLinePrinter arguments*

#### <span id="page-25-0"></span>**5.2.4 print\_line**

**srlinux.data.print\_line**(*width, character='-'*)

Returns a line of length "width", consisting of the specified character.

#### <span id="page-25-1"></span>**5.2.5 print\_double\_line**

#### **srlinux.data.print\_double\_line**(*width*)

Returns a line of length "width" consisting of ============.

#### <span id="page-25-2"></span>**5.2.6 indent**

#### **srlinux.data.indent**(*values, indentation*)

Indents each value with the specified indentation. The indentation can either be a string, or an integer indicating the number of spaces to use for the indentation.

#### <span id="page-25-3"></span>**5.2.7 format\_value**

#### **srlinux.data.format\_value**(*value*)

Formats the Data value as a string, which works for key, field, and leaf-list values of all accepted types (number, string, bool), even if the field/leaf-list is absent.

## <span id="page-25-4"></span>**5.3 Data**

The class used to represent all data; both the data retrieved from the server and the data displayed in the show report.

Class **srlinux.data.data.Data**(*schema, parent=None, \*\*keys*)

Allows easy access to a configuration/state instance. When creating a top-level Data object, you must specify an instance of a **SchemaNode**. The code analyzes the schema, and makes all fields, keys, leaflists, and children accessible as attributes.

For example, assume that this is the data model:

```
list interface {
     key 'name';
     field 'admin-state';
     leaflist 'values';
```

```
 list subinterface {
     key 'id';
 }
```
You can then:

}

• Get the keys:

value = data.name

Get and set the fields:

```
value = data.admin_state # returns the value or None if unset
data.admin_state = 'enabled'
```
Get and set leaflists:

```
value = data.values # returns a list
data.values = ['a', 'b']
```
• Access children:

```
child = data.subinterface.create(42) # Creates the subinterface with id '42'
child = data.subinterface.get(42)
if data.subinterface.exists(42):
     # Returns True/False
for si in data.subinterface.items():
     # Walks all subinterfaces, ordered by their key
```
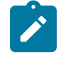

**Note:** Names are changed so that any character that is not a to z, A to Z, or 0 to 9 is replaced by an "\_".

#### **Children**

When accessing a child (data.subinterface in the preceding example), an instance of [DataChildrenOfType](#page-28-0) is returned. Follow the link to see all the accessors it provides.

#### **Values**

All key/field/leaf-list values are of the following types:

- bool
- integer
- string

#### **Formatters**

To generate the show report, **Formatter** objects are used. These can be tied to a specific [Data](#page-25-4) object using two methods:

- By assigning a formatter to the **Data.formatter** property.
- By using **Data.set\_formatter()**.

Both methods assign the formatter to all sibling [Data](#page-25-4) objects. For example, calling the following sets the formatter for all interfaces and not just for subinterface 42.

```
data.subinterface.get(42).formatter = ColumnFormatter()
```
The following table lists the different types of formatters.

#### *Table 13: Types of formatters*

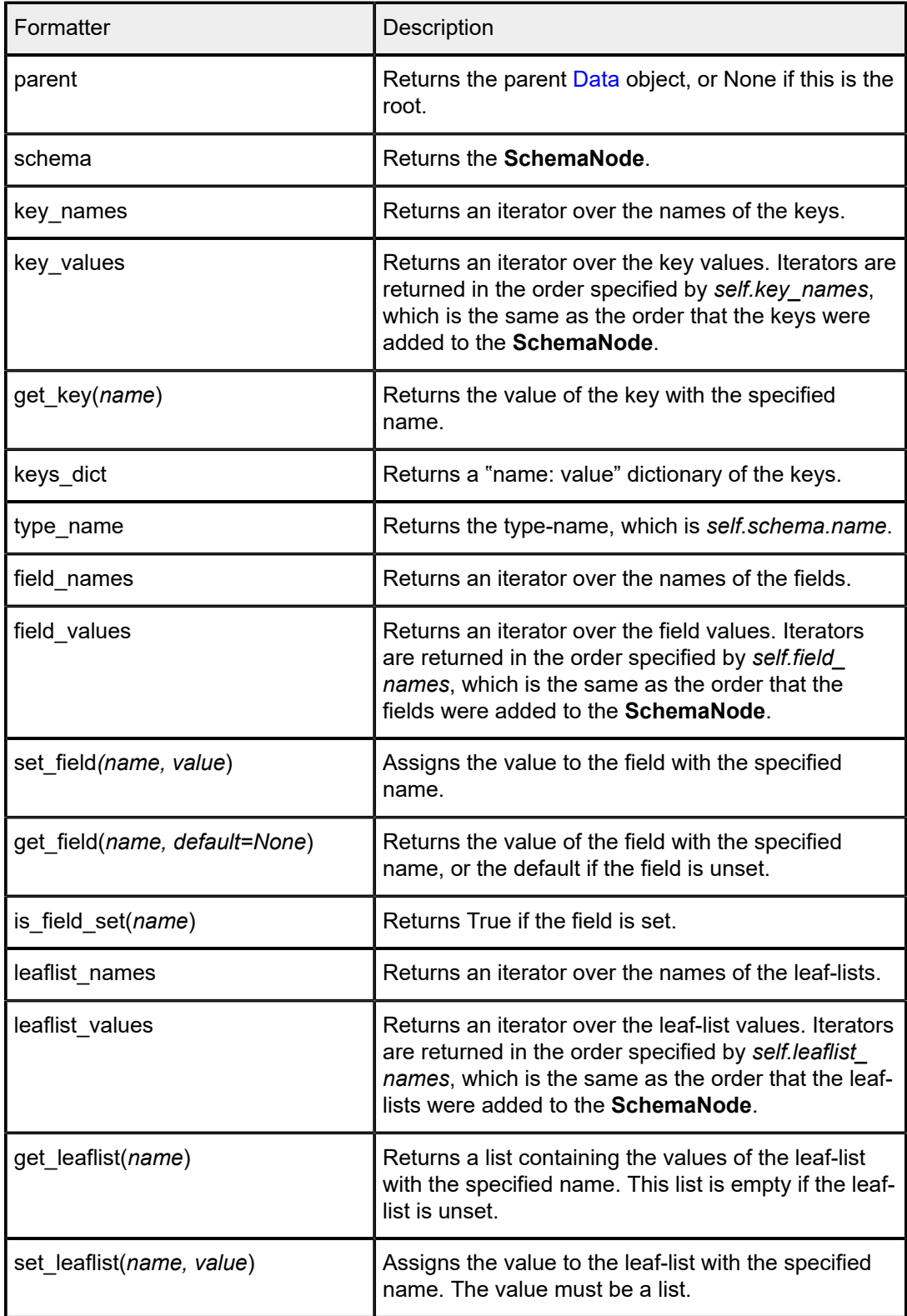

<span id="page-28-0"></span>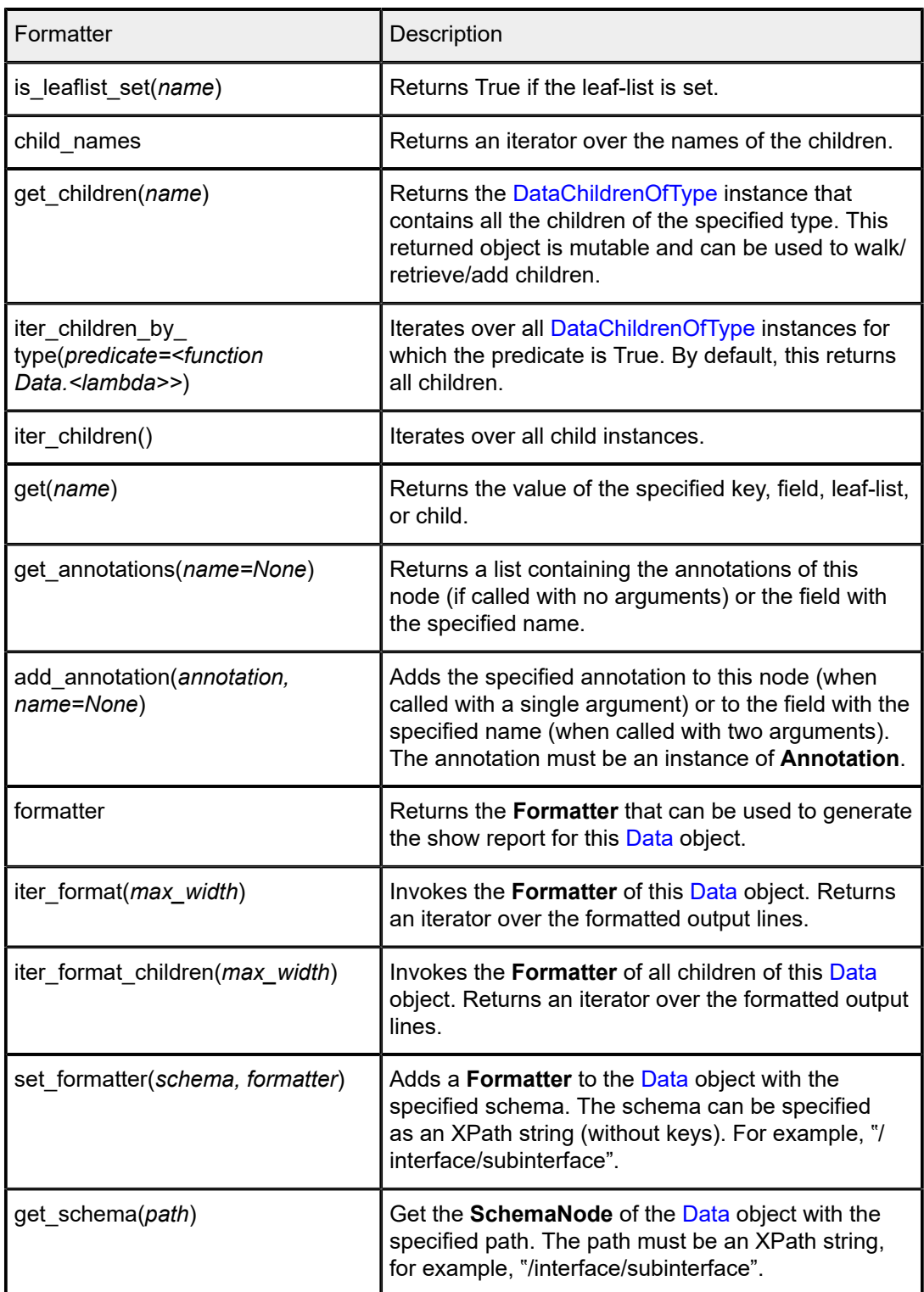

## **5.4 DataChildrenOfType**

Use this class when you need to access children through a [Data](#page-25-4) object. It allows you to retrieve, create, and iterate all children.

Class **srlinux.data.data.DataChildrenOfType**(*schema, parent*)

The children of a [Data](#page-25-4) object of a single type.

Returned by **Data.get\_children()** or by accessing the attribute with the child name (for example, Data.interface). Most methods require you to pass a value for each key defined in the schema.

For example, if the schema has no keys, use:

```
data.node.get()
data.node.create()
data.node.exists()
```
If the schema has a single key, this becomes:

```
#node has a single key 'name'
data.node.get('abc')
data.node.create('abc')
data.node.exists('abc')
# or
data.node.get(name='abc')
data.node.create(name='abc')
data.node.exists(name='abc')
```
If the schema has a multiple keys, specify them all in the correct order:

```
# node has 2 keys, 'name' and 'id'
data.node.get('abc', 1)
data.node.create('abc', 1)
data.node.exists('abc', 1)
# or
data.node.get(name='abc', id=1)
data.node.create(name='abc', id=1)
data.node.exists(name='abc', id=1)
```
The following table defines the **DataOfChildrenType** Attributes.

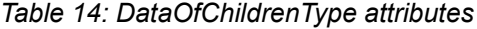

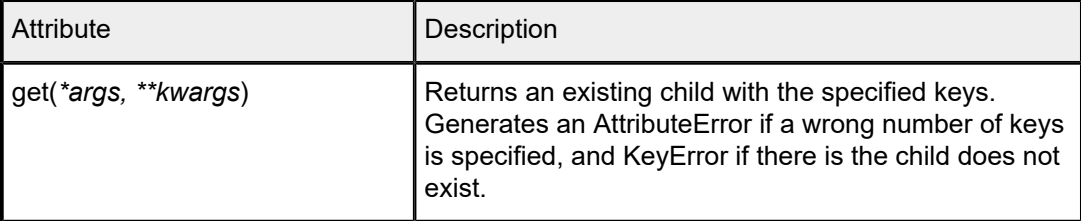

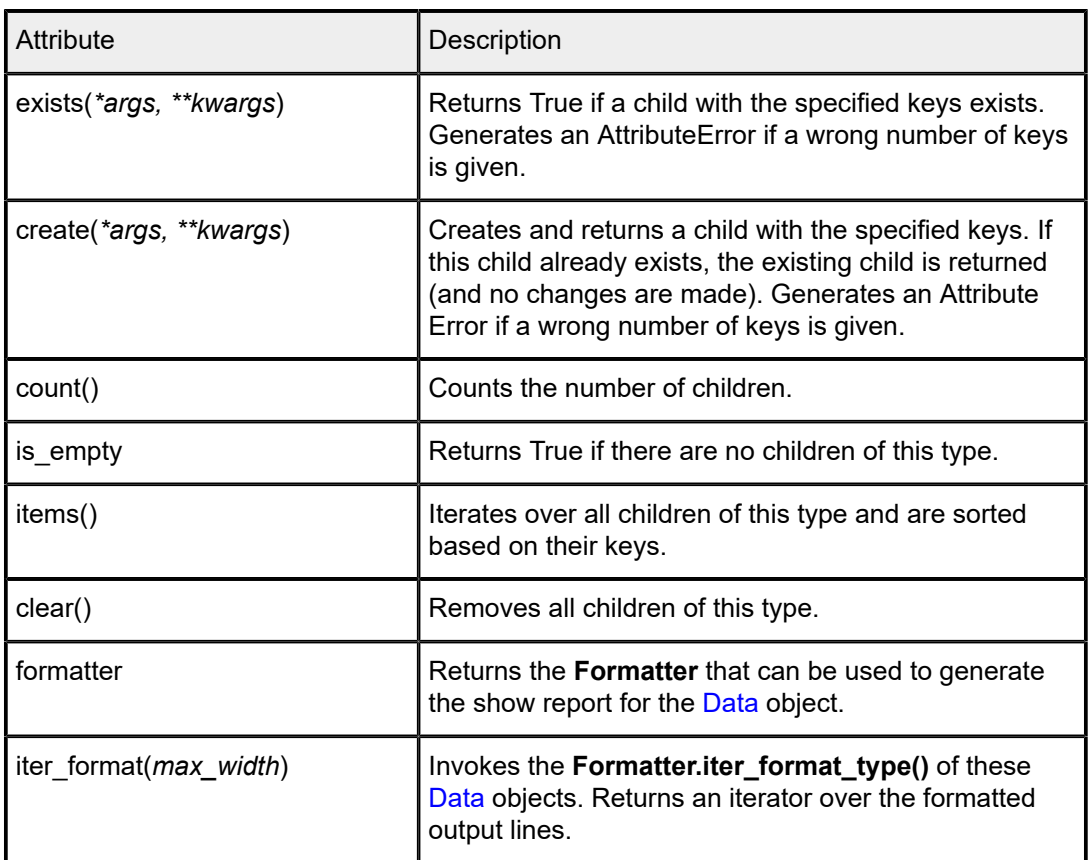

## <span id="page-30-0"></span>**5.5 SchemaNode**

**srlinux.schema.fixed\_schema.FixedSchemaNode.add\_child**(*self, child\_name, key=None, keys=[], field=None, fields=[], leaflist=None, leaflists=[], importance=<ShowImportance.High: 3>*)

Adds a list/container to the current node, which allows you to specify the keys, fields, and leaf-lists of the new child.

The following table defines the SchemaNode arguments.

*Table 15: Schema Node arguments*

| Argument             | Description                                            |
|----------------------|--------------------------------------------------------|
| child name: str      | The name specified for the newly created child.        |
| key: str or None     | If not None, a key with the specified name is added.   |
| keys : list of str   | The names of the keys to be added.                     |
| field : str or None  | If not None, a field with the specified name is added. |
| fields : list of str | The names of the fields that are added.                |

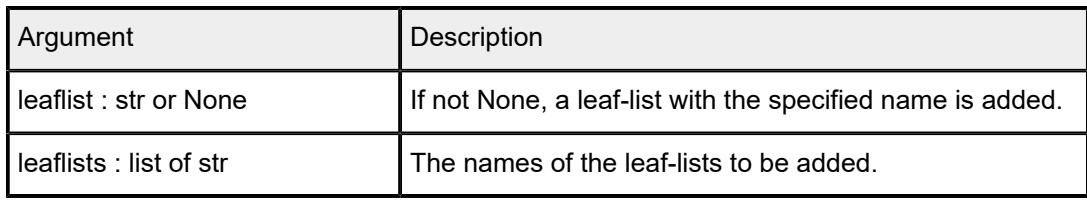

# **Customer document and product support**

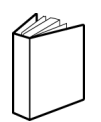

**Customer documentation** [Customer documentation welcome page](https://documentation.nokia.com)

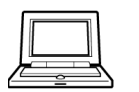

**Technical support** [Product support portal](https://customer.nokia.com/support/s/)

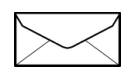

**Documentation feedback**

[Customer documentation feedback](mailto:documentation.feedback@nokia.com)